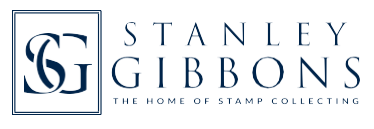

# **4** - MY COLLECTION SUMMARY & EXPORTING DETAILS

#### *Updated 15/01/20*

Having looked through the previous guides you will now be familiar with most aspects of My Collection. We have the final areas to consider.

#### **What we will cover in this guide:**

- Stanley Gibbons catalogue values
- Making the most out of the Collection Summary page
- Exporting/downloading your stamp details.

# **STANLEY GIBBONS CATALOGUE VALUES**

One ofthe main benefits of My Collection is to help value your collection. With catalogue values given for over 500,000 stamps this resource is invaluable. Collectors need to be aware that there are a number of factors which affect the true value of a stamp. The summary area of My Collection needs to be used in conjunction with our 2 page guide: The Stanley Gibbons guide to stamp pricing and stamp condition (available within the Help/FAQs section). Within it, our catalogue editor and lifelong collector, Hugh Jefferies, offers some very helpful advice.

Collection Summary - the entry page to My Collection

Each time you log into My Collection you will see this page. Essentially it gives an overview as it:

- Lists the: o Stamps you have by country o Albums with relevant stamps in them o Wants you have by country. (Totals are given as well as the split by mint and used)
- Gives you quick access to the stamps in your collection by country or album, plus your wants by country
- Allows you to export details of your stamps, albums and wants into a spreadsheet.

If you need to get to this page at any subsequent time simply click the Collection Summary tab near the top.

## **Countries / Regions - the first section on this page. See an example of a collection below.**

Countries are shown in alphabetical order, however, if they have related regions or territories then these are kept together. Eg Australia includes:

- Christmas Island,
- New SouthWales,
- Queensland,
- South Australia,
- Tasmania,
- Victoria, and
- Western Australia.

Using the icon at the far right of the line will take you directly to your stamps for the specific country.

If you are fortunate to have a large selection of countries further down the page is an impressive grand total.

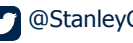

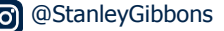

# **MY ALBUMS**

Thenextsectionwithitssummary.NB:Settingup/deletingalbumsandadding/deletingstampsto/fromalbumsiscoveredindetailintheguide:(3) Customisation and personal details.

Herethenaming of each 'album' is down to you. It can be an album number, type, location, or even a virtual album to bring thematic stamps together from across different countries. The example below has albums containing only used stamps.

Using the will take you directly to your stamps for the specified album. They will be shown alphabetically by country.

Both My Albums and My Wants follow the same format as Countries / Regions with mint and used totals plus a grand total.

# **WANTS**

## The final section.

This time using the icon will take you directly to your wants for the specific country.

# **Exporting/downloading your stamp details**

In any list of your stamps, album or wants look to the top left where you will see the number of result.

Alongside the result is a downward facing arrow into a tray – this is the download function.

This download button will export to Excel either the country, album or wants list you are currently in.

Downloading your entire collection is possible by;

- 1) Go to Stamp Search
- 2) Leave all search filters empty
- 3) Just below the red Search button you will see the options which indicate where you are looking. NB – all search functions can search within All Stamps, My Stamps, My Wants and within a chosen Album
- 4) Select My Stamps and select Search
- 5) This will return "all" your stamps in one long list alphabetically by country.

## Have you read all the user guides?

- **• Guide 1: Introduction and using the search filters**
- **• Guide2:Adding/deletingstampsandwants**
- **• Guide3: Customisationand personal details**
- **• Guide 4: Summary and exporting/downloading details.**

If so, why not read these other guides all located in the Help/FAQs section:

- **• How to identify stamps**
- **• The guide to Stanley Gibbons catalogues**
- **• The Stanley Gibbons guide to stamp pricing and stamp condition**
- **• The Stanley Gibbons International Philatelic Glossary.**